## Ecoles des 5 océans

La course autour du monde à la voile « velux5oceans » va s'élancer de La Rochelle le 17 octobre pour y revenir au mois de juin après 4 escales, une occasion idéale pour emmener nos élèves en voyage en suivant le parcours des navigateurs.

Pour cela nous vous proposons le site http://primatice.net/5oceans/ sur lequel vous trouverez les rubriques :

 **News** chaque lundi y seront donnés :

- o les coordonnées de chaque bateau.
- o la météo en anglais (enregistrement sonore),
- o les informations importantes sur la course.
- o L'activité à réaliser (recherche, questionnaire à compléter….)
- o S'il y en a, les comptes-rendus de visite, textes, vidéos, réalisés par des classes. Chaque publication originale d'une classe (hors activités proposées) rapportera 10 points.

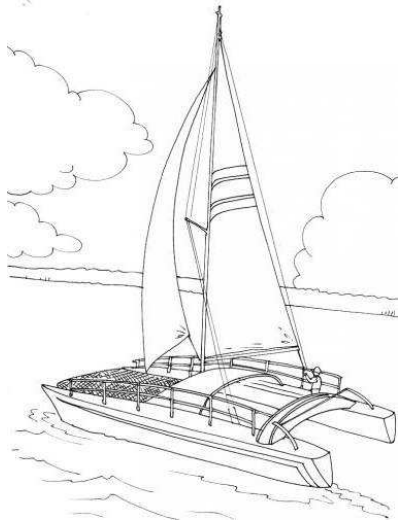

Map Sur un planisphère quadrillé de 10 degrés en 10 degrés, les élèves devront placer les bateaux de la course. Cette activité rapportera 5 points.

 **Skippers** : un tableau pour chaque skipper sera renseigné avec nom, pays, etc. le tout en anglais.

Ce tableau, vierge au départ, se remplira au fur et à mesure des activités proposées concernant les skippers. Chaque activité concernant un skipper rapportera 5 points. Des informations supplémentaires y seront ajoutées au cours de la course

 **Boats** un tableau pour chaque bateau sera renseigné avec nom, pays….. en anglais.

Ce tableau, vierge au départ, se remplira au fur et à mesure des activités proposées concernant les bateaux. Chaque activité concernant les bateaux rapportera 5 points. Des informations supplémentaires y seront ajoutées au cours de la course (matériel embarqué, casse….)

 **Weather** A partir des informations de météo données chaque lundi sous la forme d'un enregistrement sonore en anglais, les élèves devront compléter une carte en y déposant les bons symboles. Cette activité rapportera 5 points. De plus, à chaque bateau est associé une tongue twister (vire-langue) enregistrée que les élèves (et les enseignants) pourront répéter pour perfectionner leur anglais à l'oral.

 **Rules** les règles de course y seront notées (ce sera l'une des activités de recherche proposées)

 **Activities** dans cette rubrique seront notées les réponses aux activités proposées chaque lundi.

Le système de notation par points ne sera pas visible par les classes. Il servira juste à évaluer la progression de chaque équipe. Cette progression sera visualisée sous la forme d'un bateau, de plus en plus perfectionné au fur et à mesure de l'avancée dans la course.

Pour vous inscrire, rendez-vous sur http://primatice.net/5oceans/ et cliquez sur Inscription. Vous recevrez votre code par courriel. Si votre classe n'a pas d'adresse mail, utilisez celle de l'école.

## **Questions-Réponses pour les élèves**

- Comment me connecter au site ?
- Entre l'adresse http://primatice.net/5oceans/ dans ton navigateur Internet. Clique sur « Rédacteurs » et entre ton code d'accès. Apparaît alors ton bateau, ainsi que la « tongue-twister » associée que tu peux écouter puis prononcer à ton tour.
- Comment répondre à une question, une recherche ?
- Toutes les nouvelles activités apparaissent sur la page d'accueil (rubrique News). Clique sur l'icône ou le titre de la question : son contenu s'affiche. Réponds directement dans la fenêtre, en utilisant les outils du traitement de texte. S'il s'agit d'un tableau ou un questionnaire à compléter, entre tes réponses directement dans le document.
- Comment savoir si ma réponse était bonne ?
- La personne qui corrige tes réponses t'envoie systématiquement un message d'avertissement. Consulte tes messages dans la rubrique « mailing ».
- Et si je me suis trompé ?
- Tant que la date limite de réponse n'est pas dépassée, tu peux corriger ta réponse pour l'améliorer.
- Comment placer les bateaux sur la carte (map) ?
- Un drapeau clignotant indique le bateau à placer.

Lis ses coordonnées (longitude et latitude) du bateau, puis clique sur la carte à l'endroit correspondant. Une marge d'erreur est tolérée.

Si ton placement est bon, le drapeau correspondant s'affiche sur la carte et le suivant clignote à son tour.

Lorsque tous les bateaux ont été correctement placés, la réponse est validée et les points te sont accordés.

- Comment puis-je connaître mon nombre de points ?
- Le nombre de points que tu as accumulés n'est pas visible directement. Il est immédiatement converti en un bateau qui s'affiche sur la page d'accueil (News). Plus tu as de points, plus ton bateau s'améliore.
- Comment fonctionne l'activité « météo » (Weather) ?
- Commence par écouter le bulletin météo enregistré.

Puis Sélectionne à la souris les symboles correspondants. Il suffit de cliquer sur un symbole pour le déposer sur la carte, ou bien pour l'en retirer.

Quand tu penses avoir correctement composé la carte météo, clique sur « Vérifier » S'il n'y a pas d'erreur, les points correspondants te sont accordés.

coordinateurs : christian.vinent@ac-poitiers.fr et sylvie.favre@ac-poitiers.fr

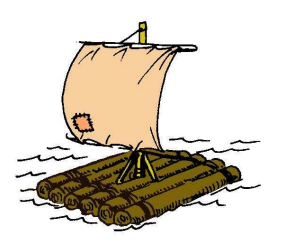